### **AICOS Technologies AG**

Efringerstrasse 32 CH-4057 Basel, Switzerland Tel. +41 61 686 98 77 Fax +41 61 686 98 88 http://www.aicos.com

# **OR Soft Jänicke GmbH**

Geusaer Straße, FH, Geb. 104 D-06217 Merseburg Tel.: +49(0)3461/54 90-0 **www.orsoft.de** Fax: +49(0)3461/54 90-22 **www.miniapps.net**

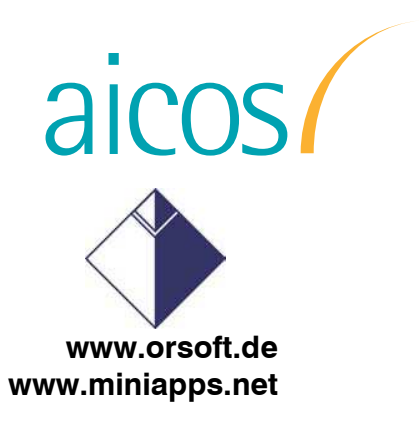

# **Excel-R/3 - Planungs-GUI**

### **1. Motivation**

Eine Vielzahl von Planern nutzt nach der Einführung von SAP R/3 immer noch eigenständige EXCEL - Hilfsmittel für die Lösung von Planungsaufgaben, für individuelle Übersichten oder "was wäre wenn?"- Szenarien. Dadurch entstehen die folgenden Nachteile:

- 1. Das Konzept des integrierten Systems wird durchbrochen. Es entstehen eigenständige, nicht transparente Planungswelten.
- 2. Es treten Informationsverluste ein.
- 3. Ein zusätzlicher Aufwand und Fehler bei der Informationsübertragung entstehen.

Mit dem OR Soft Produkt Excel-R/3 – Planungs - GUI, kann man EXCEL - Welten rentabel eng mit SAP R/3 verbinden, ohne die Vorteile eines integrierten Systems aufzugeben.

### **2. Beschreibung**

Mit diesem Produkt werden Eckinformationen von SAP R/3 - Datenobjekten in EXCEL - Tabellen übertragen und wie in einem Browser in einer EXCEL - Tabelle zusammengefasst. Ändert man die Eckinformation eines SAP R/3 - Datenobjektes in der EXCEL- Tabelle, so wird eine Transaktion im R/3 System ausgelöst, die auch im R/3 - System die Änderung vornimmt.

Außerdem können eigene EXCEL Formeln gebildet werden, die auf die Eckdaten der SAP R/3 - Datenobjekte referenzieren.

Im SIMULATIONS - Modus werden Änderungen in EXCEL durchgeführt, die dann verworfen oder als Sammeltransaktion in das R/3 - System übertragen werden.

Der "Durchgriff" ins R/3 - System von EXCEL aus ist möglich. Dafür kann man von einer beliebigen Zelle des EXCEL, die mit einer Information eines SAP R/3 - Datenobjektes korrespondiert, ausgehen und über die Menüpunkte "SAP anschauen" oder "SAP ändern" die zugehörige SAP - Transaktion aufrufen.

Elemente der Materialbedarfs- und Bestandsliste können nach bestimmten Rechenvorschriften zusammengefasst (z.B. Summe der Kundenbedarfe für eine Woche) und in einer EXCEL - Zelle abgelegt werden. Will man diese Summe verändern, so kann man von der EXCEL - Zelle aus auf einen Browser mit den Eckdaten der erzeugenden SAP - Datenobjekte "durchgreifen" und dort die Originaldatenobjekte ändern.

In einer EXCEL - Tabelle können die Eckdaten unterschiedlicher Datenobjekte (z.B. Plan- und Fertigungsaufträge) zusammengeführt werden. Ein Statusübergang von PA  $\rightarrow$  FA bewirkt, dass automatisch ein technologisch zulässiger Fertigungsauftrag erzeugt wird.

### **3. Technologie**

Im Produkt werden Eckdaten von SAP - Datenobjekten aus dem SAP R/3 - System gelesen, in einem lokalen *Live*Cache auf dem jeweiligen Nutzer PC gespeichert und gegebenenfalls mit Standard R/3- Mitteln zurück geschrieben. Diese Eckdaten werden in Browsern zusammengefasst und als ActiveX - Datenobjekte in die EXCEL - Oberfläche eingebunden. Weiter werden in diesem *Live*Cache temporär Materialbedarfs- und Bestandslisten und Ressourcenbelegungslisten aufgebaut und ausgewertet.

Als Schnittstellentechnologie stehen wahlweise eine ABAP-Schnittstelle oder eine C-Schnittstelle zur Verfügung. Beide Schnittstellen haben unterschiedliche Vorteile. Die ABAP-Schnittstelle wird auf dem Server installiert. Die C-Schnittstelle wird auf dem Client installiert. Beide genügen den hohen Sicherheitsstandards des R/3 - Systems.

### *Benötigte Systemumgebung*

Voraussetzung für das Produkt ist ein SAP - System und ein MS Excel auf einem Windows NT oder Windows 2000 Betriebssystem.

#### *Benötigte SAP-Daten*

Die benötigten Daten hängen vom konkreten Funktionsumfang des gewünschten Excel-GUI's ab und werden im Zuge des Customizings definiert.

#### *Installation*

Für die Einführung des Produktes muss entweder eine ABAP-Schnittstelle auf dem Server des R/3 - System oder die C-Schnittstelle auf den Nutzer-PCs installiert werden. Ein Berater des Lieferanten OR Soft konfiguriert die Browser im *Live*Cache und lokalisiert sie nach Absprache mit dem Nutzer in Tabellen des EXCEL - Systems. Darauf aufsetzend kann der Nutzer sich eigene EXCEL-Anwendungen aufbauen. Der Berateraufwand für die Schnittstellenimplementation beträgt ca. zwei Arbeitstage. Der Aufwand für die Konfiguration von Browsern beträgt zwischen zwei und fünf Arbeitstagen.

# **4. Bedienung**

Das Excel-R/3 - Planungs-GUI wird wie eine Excel-Applikation bedient. Dabei können Formeln & Formatierungsregeln beachtet werden.

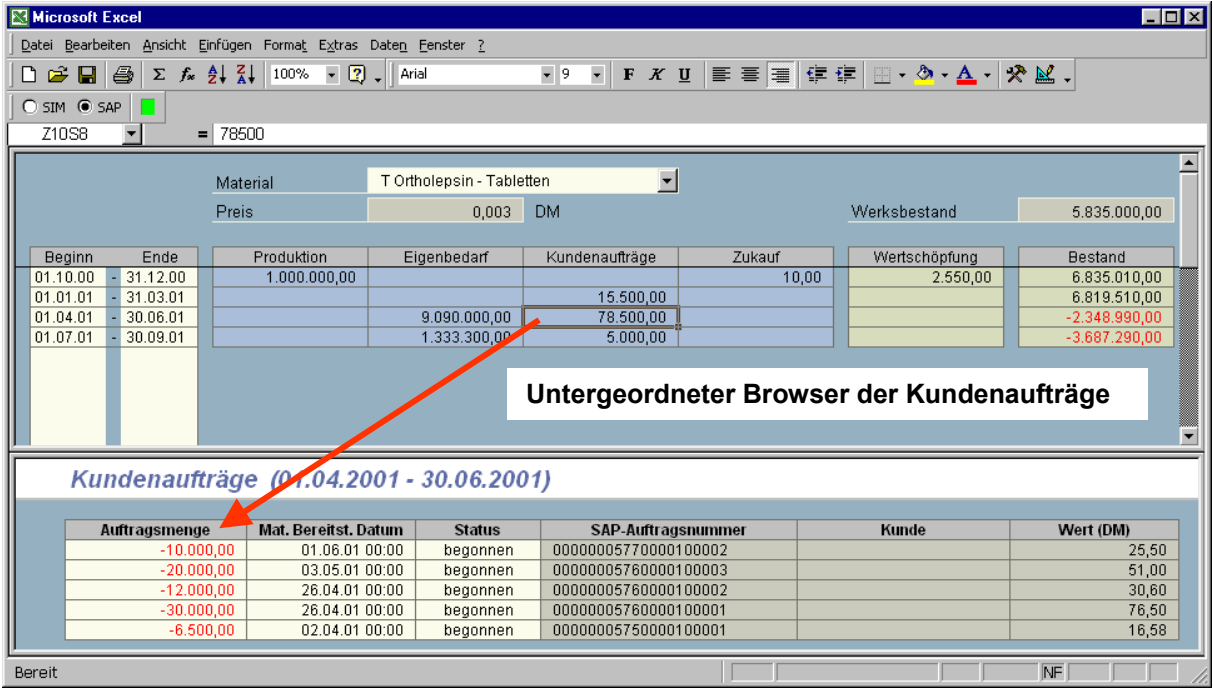

### **5. Vorteile**

Das Excel-R/3 - Planungs-GUI bietet dem Planer eine vertraute Oberfläche, Aggregations- und Simulationsmöglichkeiten. Weiter können Massentransaktionen in das R/3 - System erfolgen.

### **6. Referenzen**

Die Technologie bezüglich der Schnittstellen und des lokalen *Live*Caches sind an ca. 90 Arbeitsplätzen bei den Firmen Boehringer Ingelheim, Clariant, CBW, Cilag, DSM, EMS, Merckle, Wacker im Einsatz.